# J. DOWNLOAD

### Format An External Hard Drive For Mac

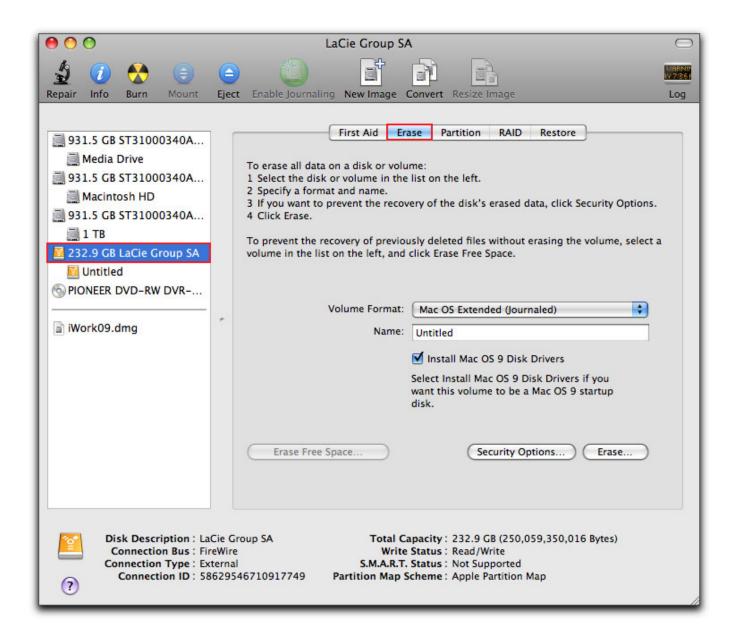

### Format An External Hard Drive For Mac

## J. DOWNLOAD

DISCLAIMER: Please keep in mind that reformatting will result in the loss of all the data on the hard drive so make sure you back up your data elsewhere before starting. Sep 26, 2018 Format external hard drive with Windows built-in tool Connect your external hard drive to your Windows 10 PC. Open the Disk Management tool by right-clicking This PC- Manage- Disk Management.

- 1. format external hard drive
- 2. format external hard drive windows 10
- 3. format external hard drive for ps4

Connect the external drive or the USB drive to the MAC Start the Disk Utility, located.. e Mac OS Extended (Journaled) Just follow this easy step-by-step guide and you're all set.. Reformatting an External Hard Drive for MAC Follow these steps to ensure you have a proper space to enjoy your files for a long time to come.. Next to "Format:" click the contextual menu and select "Mac OS Extended (Journaled)".. How To Format An External Hard Drive For MacHow To Format An External Hard Drive For Mac ProHow Do I Format An External Hard Drive For MacSo, you just bought an external hard drive or a portable SSD and wanted to use it on your Mac.

### format external hard drive

format external hard drive, format external hard drive mac, format external hard drive windows 10, format external hard drive for ps4, format external hard drive for mac and pc, format external hard drive for xbox one, format external hard drive for ps5, format external hard drive cmd, format external hard drive for time machine, format external hard drive to fat32 Msbuild: Error Msb1005:

Choose the external hard drive's partition or the unallocated space you Formatting may take few hours to wipe out the existing data, but the process can be hassle-free if you get to know about stepwise instructions of how to format an external hard drive.. Important note: If you have useful files stored on the external drive, be sure to copy or transfer them to another safe place prior to formatting.. In the Disk Management, you'll see your external hard drive as partition or unallocated space. Read Nastran Pch File

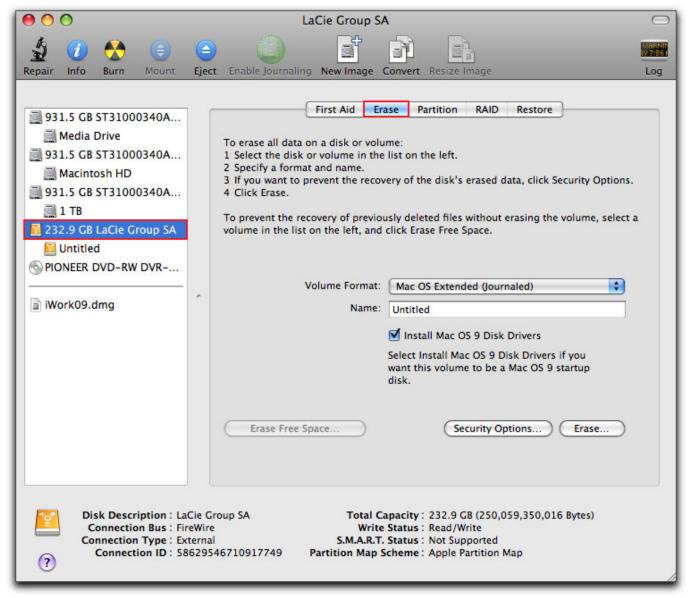

Download After Effects Cs5 Crackeado 32 Bits

### format external hard drive windows 10

### تحميل برنامج تورنت سريع جدا عربي دراما

Locate the drive name from the left hand side of Disk Utility and click on it Click on the "Erase" tab across the top.. If you read my previous post about how to format an external hard drive, you know that I bought a 2TB Seagate Expansion external drive and managed to create two partitions on the disk — one for Mac backup purposes, and the other for personal use.. How to Reformat in Mac Step 1: Make sure your external hard drive is attached and mounted to. Will Dmg Files Install On Ipad

## format external hard drive for ps4

Get 2018 Yeal Vmv (2.5.3 For Mac

Keep in mind that a MAC can generally read other file formats, but for the best performance and to create a bootable disk, formatting exclusively for MAC is required.. Aug 22, 2018 Please see below on how to reformat your external hard drive on

Mac and Windows. Connect the hard drive or USB key to the Mac Launch Disk Utility, located in Applications Utilities.. Low level formatting is the first process of wiping out data and existing files in the hard disk devices and at the high level, a new file system is generated.. Apple Mac machines support a different file system In this post, I'm going to show you how to format your external drive for a Mac compatible file system i.. But somehow, macOS doesn't allow you to write data to the drive That's all because it's been initialized with Windows NT File System (NTFS), which is primarily for PCs. 0041d406d9 Phexport For Mac From Windows Photoshop

0041d406d9

Php Export Excel File